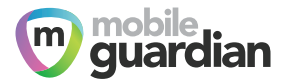

# **Classroom Management Tools**

**Simplify in-class device management with easy-to-use tools designed for teachers. Lockdown devices, monitor screens in real-time and eliminate online distractions from lessons with Mobile Guardian.**

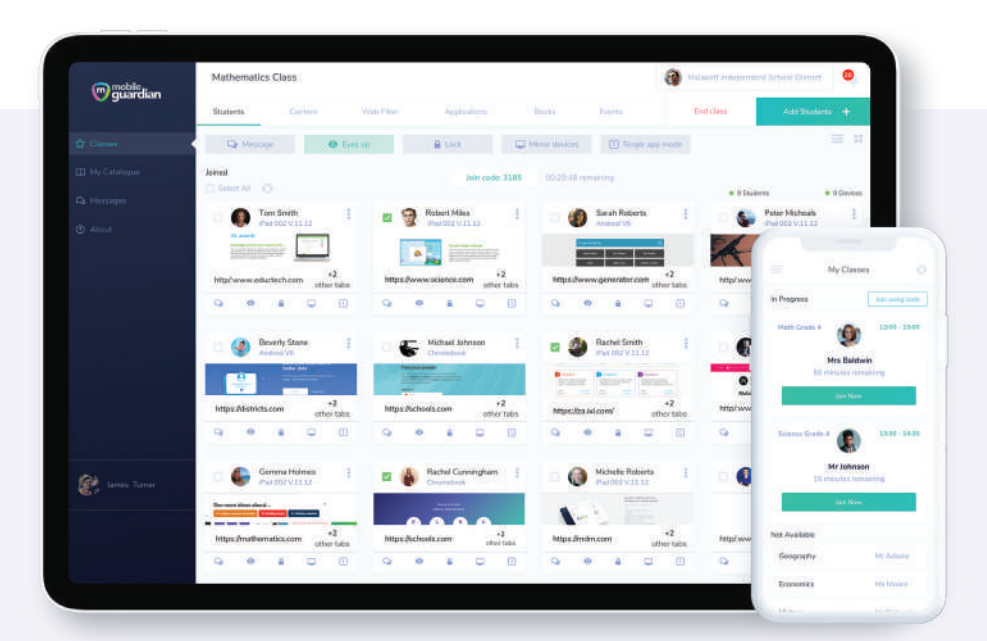

### **Set your teachers and students up for success.**

### **Mobile Guardian supports**

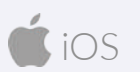

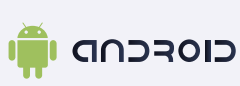

**O** chromebook

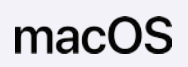

#### **Set + Push Content** īΨ

Define what content the device can access such as videos, web URLs and Web Clips. Push learning content to devices during the lesson.

#### ₩ **Web Filtering**

If enabled, grant students temporary access to a website, as part of the lesson.

## **Purpose-built for schools**

### **Instant Actions**

Quickly communicate with students and keep the lesson on track. Instantly lock devices, activate eyes up, message a student or block all traffic.

### **Hi**<sub>@</sub> App Metering

See what the devices are being used for and how much time is being spent in each application.

#### **Single-app Mode** 밂

Set all devices to single-app mode for improved student focus during lessons, tests and exams.

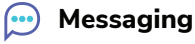

Engage directly with your students. Help them stay focused during class, or assist them with questions they have about the lesson.

## **Mobile Guardian integrates with**

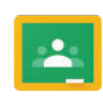

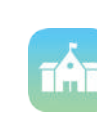

**Google Classroom Apple School Manager**

## **Features that free up teaching time**

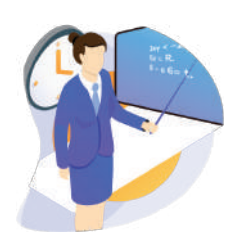

### **Customise Teacher Permissions**

Customise teacher permissions for actions like app installation, pushing content and modifying web filter settings. Configure controls to set teachers up for seamless in-class, device management.

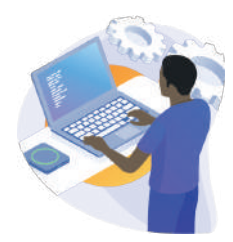

### **Pre-approved Apps & Installation**

Lockdown school devices to a select group of apps using pre-approved lists and device groups. Teachers can swiftly select the apps they need for their lesson. Apps can auto-install or self-install.

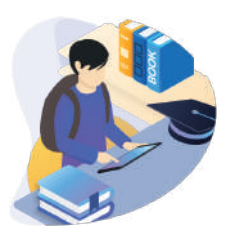

**Class Pins**

Teachers can generate class pins that require the student to join the class from within the mobile app. The pin ensures that devices don't inadvertently switch state when not in an active class.

### **Chromebooks in class? Not a problem.**

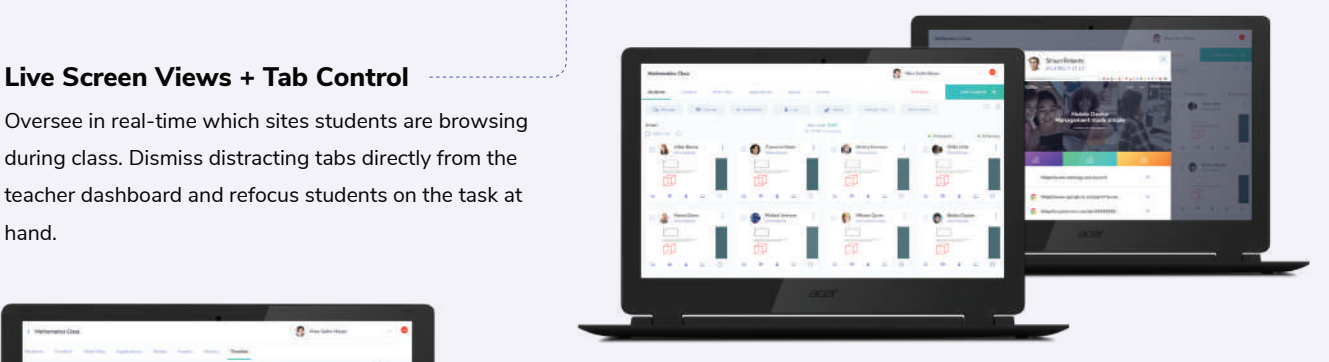

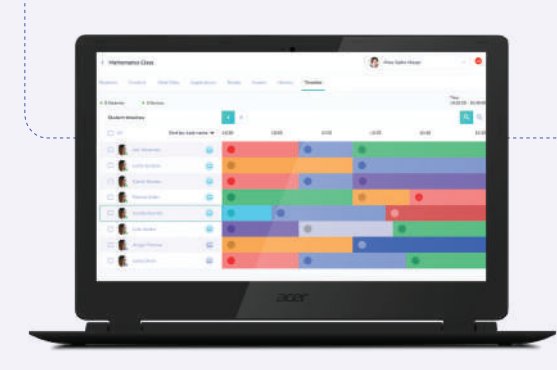

Oversee in real-time which sites students are browsing during class. Dismiss distracting tabs directly from the teacher dashboard and refocus students on the task at

#### Activity Timeline **Activity** Timeline

An alternate view of class activity. Using the timeline you can ensure all students are on the same page. Scroll back through the class to see how the students spent their time and identify who might be struggling and require extra help.

#### **Eyes Up**

hand.

At the touch of a button, teachers can quickly get their students' attention. The Eyes Up feature displays a block screen on each device and requests that the students look up at their teacher.

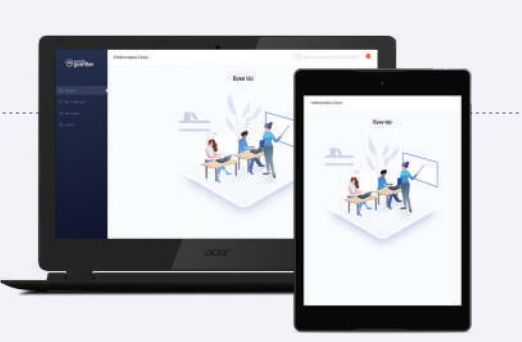

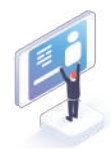

**Enrol and Link Devices**

### **A step-by-step process**

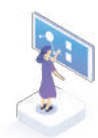

**Activate Classroom Management**

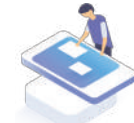

**Configure Classes & Permissions**

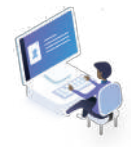

**Manage From Your Desk**

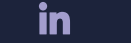

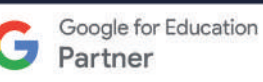

www.mobileguardian.com sales@mobileguardian.com